映像/音声 持込機器接続パネルの 持込 **HDMI** 端子 と 持込パソコンの **HDMI** 端子 を **HDMI** ケーブル で接続します。 ※ HDMI は、映像/音声を 1 本のケーブルで伝送できます。

## ▼持込機器接続パネルとの接続方法

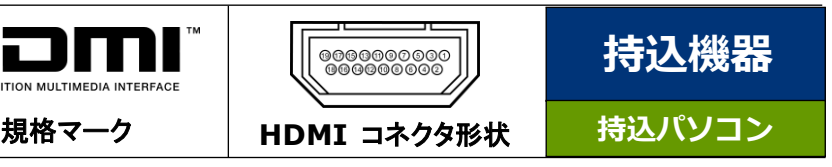

※映像が表示されない場合は、持込 **PC** の[**Fn**]キーを押しながら、**[F**○**]**キー(|□|マークの付い ているキー)を映像が映るまで数回押して信号を送出してください。

### **終了手順**

- ➊ 持込パソコンをシャットダウンします。
- ➋ ②のプロジェクター電源ボタンを長押しします。ボタンの赤いランプが点滅中は本機をクーリン グしています。赤いランプ点滅中はボタンに触らないでください。
- ➌ ①の主電源ボタンを長押しして、システムの電源を切ります。(主電源ボタンの赤いランプが消 えたら電源 OFF)

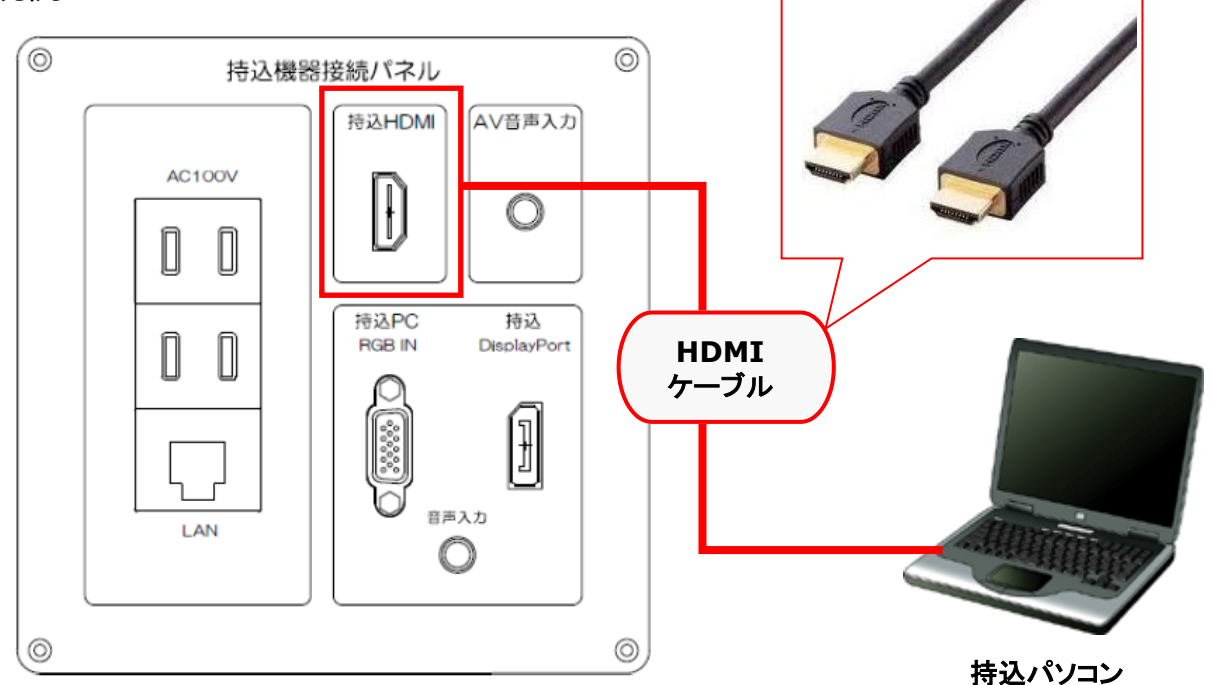

# ▼接続例

※HDMI ケーブルは教卓扉内部に配備されているものをお使いください。 ※音声を出力する際は、持込パソコンのサウンド設定を「デジタル出力デバイス(S/PDIF/HDMI)」等 に変更しなくてはならない場合があります。

必要に応じて音量調整のつまみを回して、マイク音量を調節してください。

# ▼プロジェクターへの投影手順

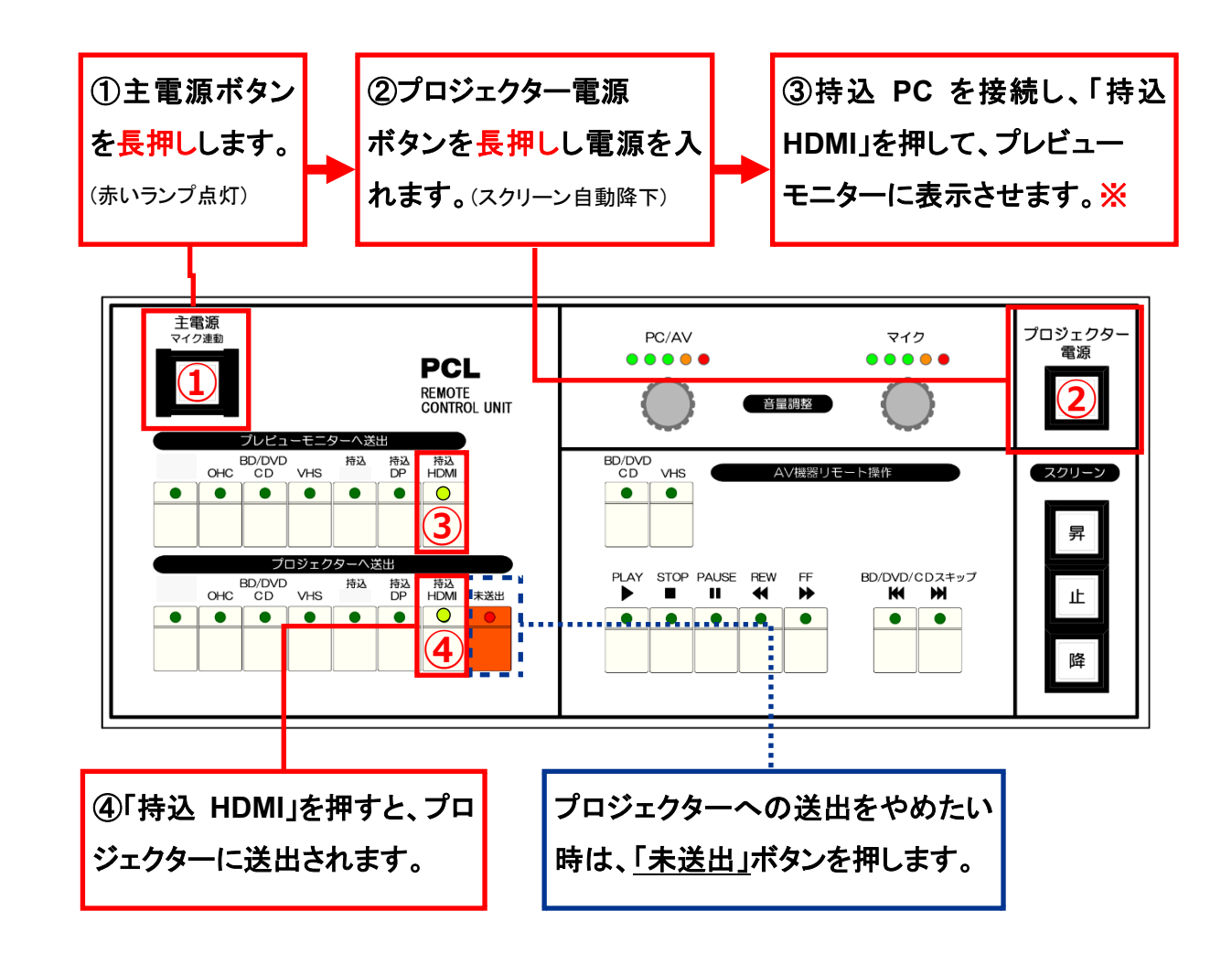

### **メモ**

#### ●主電源投入と同時に、マイクの電源も入ります。